**راهنمای ذخیره سازی و مشاهده ویدئوی کالس های برگزار شده روی سامانه BigBlueButton**

-1 یک پوشه بر روی سیستم خود ایجاد کنید و برای هر جلسه یک پوشه دیگر داخل فولدر اصلی ایجاد نمایید -2 لینک جلسه مورد نظر را کپی کنید، برای کپی کردن لینک جلسات به موارد زیر توجه نمایید:

1-2( اگر جلسه مورد نظر مربوط به نیمسالهای اول و دوم 99 می باشد باید وارد سامانه کورسز ) [ir.ac.aut.courses](https://courses.aut.ac.ir/) )شوید و بروی لینک جلسات BigBlueButton با آیکون کلیک کنید و در جدول Recordings روی گزینه presentation کلیک کنید تا جلسه باز شود و لینک جلسه که در آدرس بار مرور گر وجود دارد را کپی کنید

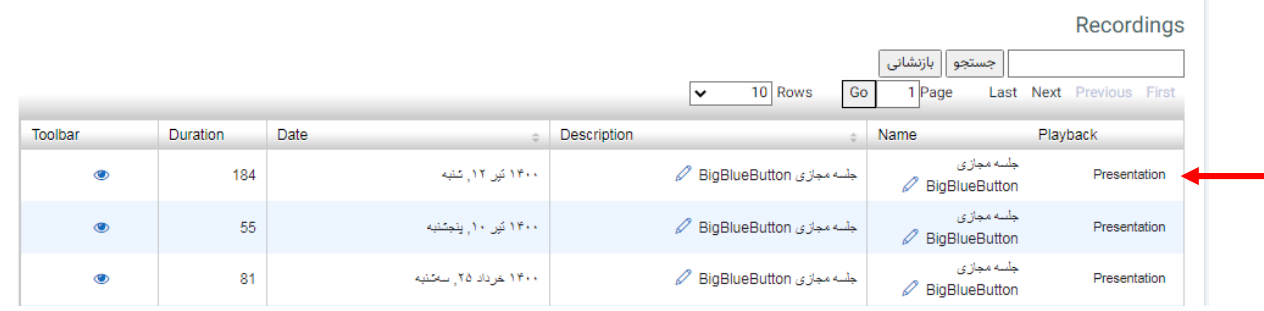

2-2( اگر جلسات مورد نظر مربوط به نیمسال های اول 1011 و بعد از آن می باشد باید وارد سامانه [ir.ac.aut.lmshome](https://lmshome.aut.ac.ir/) شوید و نیمسال مورد نظر را انتخاب کنید وارد درس شوید و در قسمت "مشاهده همه ویدئوها"دکمه باز پخش را بزنید تا جلسه باز شود و لینک جلسه که در آدرس بار مرور گر وجود دارد را کپی کنید

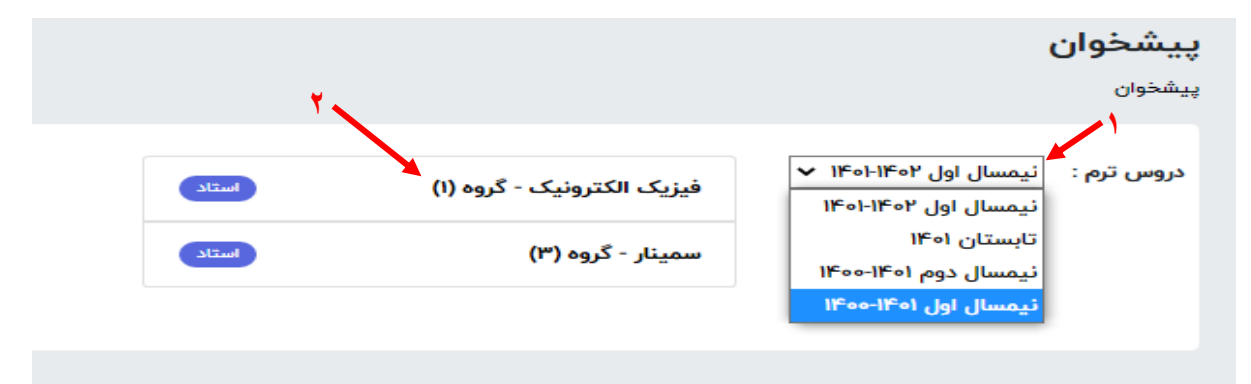

جلسات ترم جاری درس : فیزیک الکترونیک

**3**نوع درس : تخصصي مدرس : مجيد شالچيان .<br>تاریخ امتحان : ۱۴**۰۰-۱۴۰۰** دانشكده : مهندسي برق گروه درسی : مهندسي برق یسته درس در سامانه Courses<br>|-مقطع : كارشناسي زمان برگزاری : یکشنبه ۱۲:۰۰ - ۱۰:۴۵ / سه شنبه ۱۲:۰۰ - ۱۰:۴۵

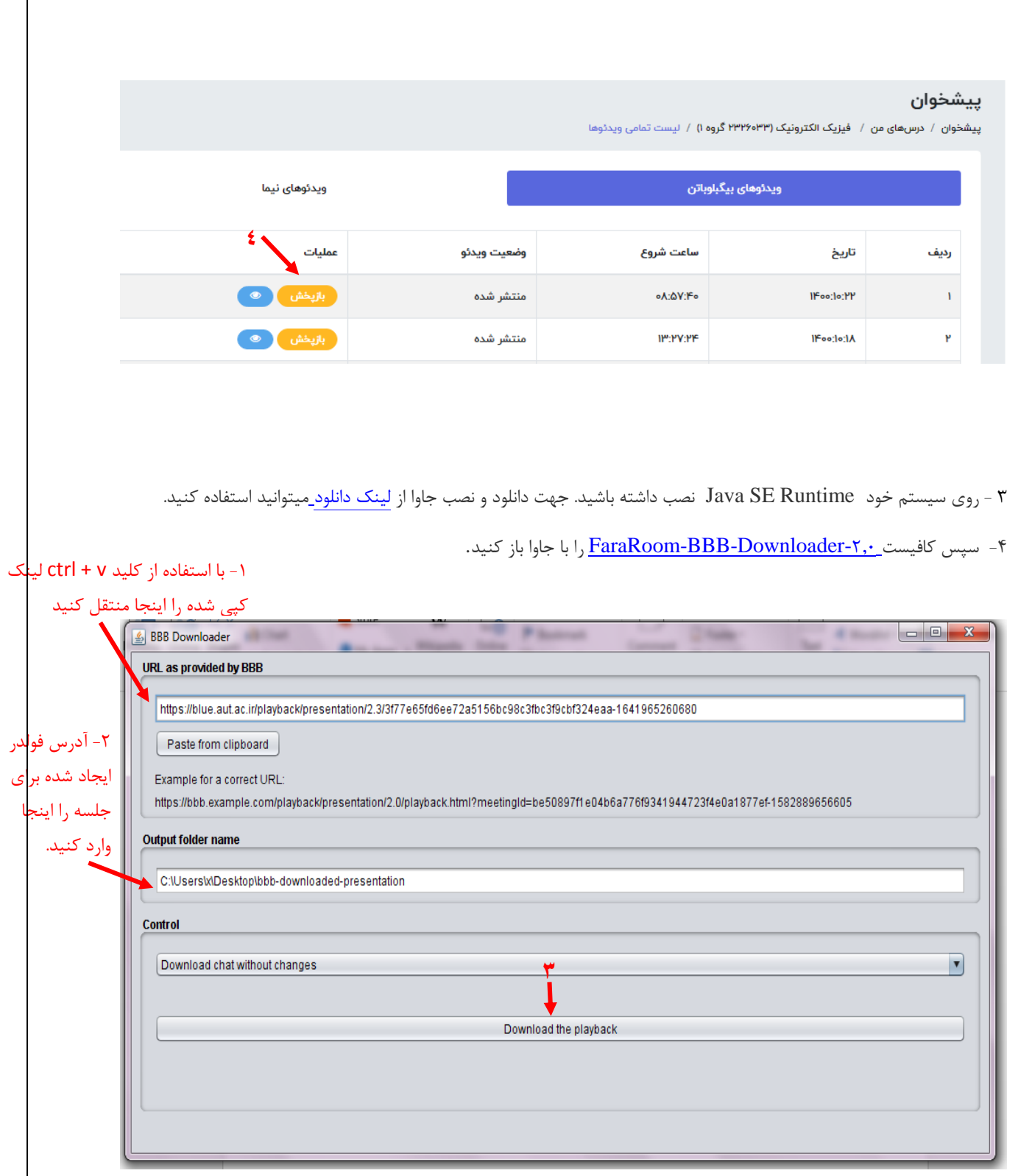

-5 برای مشاهده فایل ذخیره شده کافیست وارد فولدر جلسه شوید و گزینه Viewer را باز کنید:

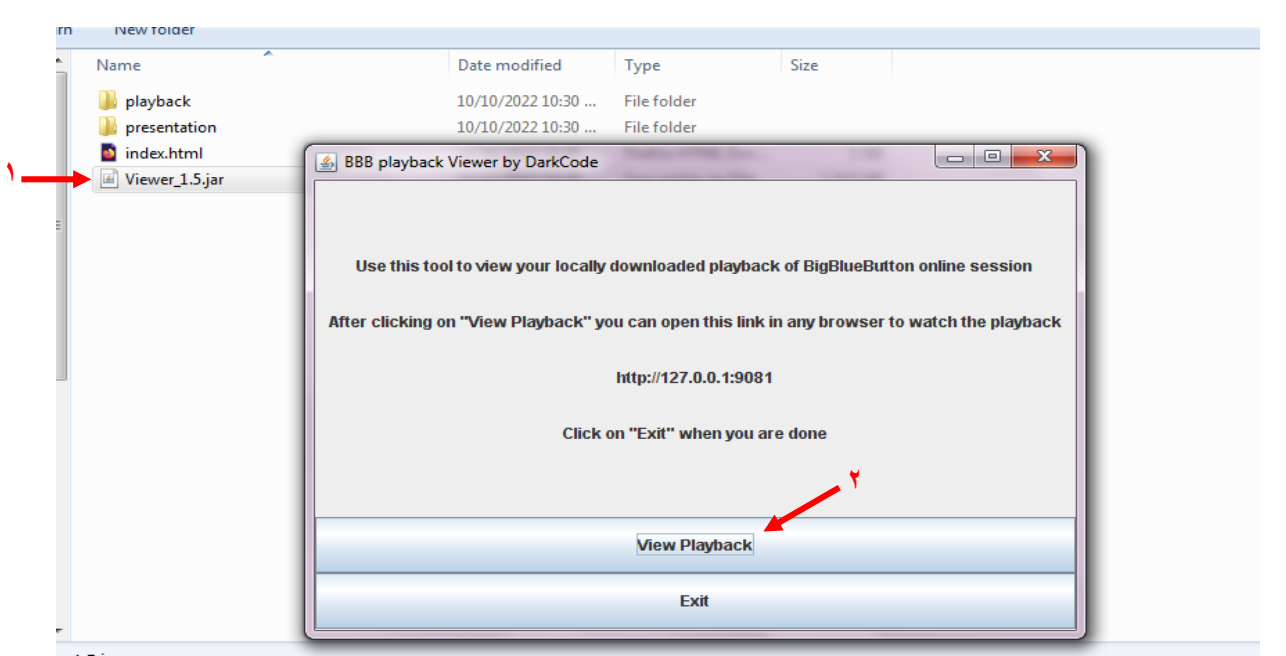

**مرکز آموزشهای الکترونیکی و آزاد**